# Asterisk Base

# **I. But**

Le but de ce TP est de :

- D'installer et mettre en service un serveur Asterisk
- Mettre en service des téléphones IP Linksys de série SPA
- Mettre en service des utilisateurs avec messagerie vocale, un standard automatique.

# **II. Schéma**

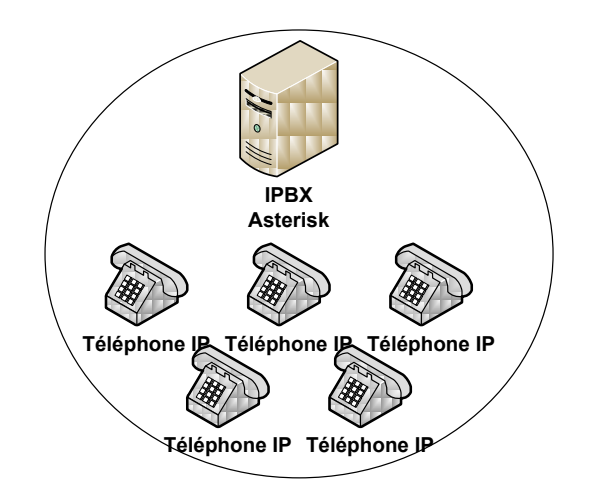

La téléphonie de l'entreprise est gérée par un serveur de téléphonie IP nommé Asterisk. Le serveur Asterisk est hébergé dans une machine Linux sous Debian. Les téléphones IP sont des téléphones IP Linksys de la série SPA. Le plan de numérotation sera le suivant :

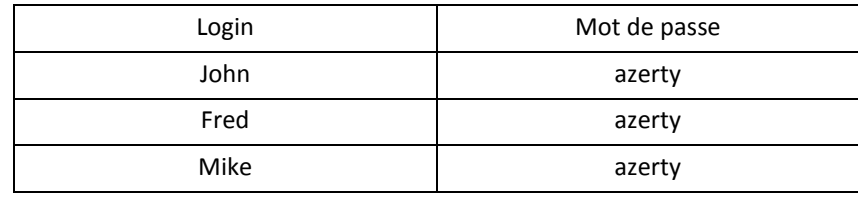

Le plan de numérotation sera comme suit :

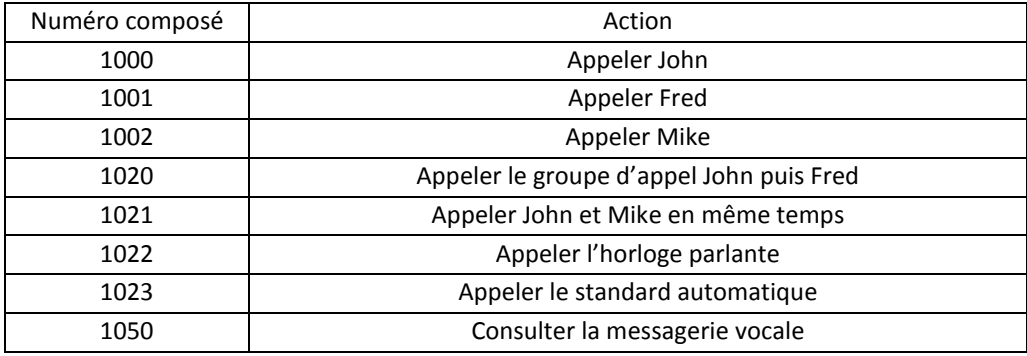

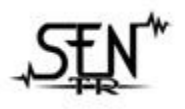

*Section MRIM SEN-TR 7, avenue Jean JAURES BP 115 77380 COMBS-LA-VILLE*

# **III. Câblage**

Effectuez le câblage du banc de manipulation conformément au schéma ci-dessus. Pour simplifier la configuration et obtenir des adresses IP automatiquement, vous brancherez un câble du switch au réseau du lycée.

# **IV. Serveur Asterisk**

L'installation d'un serveur Asterisk se verra simplifiée grâce à l'outil : **apt** sous **debian**.

Mise à jour de la liste des paquets disponibles.

```
Debian#apt-get update
```
Installation d'Asterisk et des voix françaises d'Asterisk.

```
Debian#apt-get install asterisk-prompt-fr
```
Comme pour tous services sous Debian, nous avons la possibilité de le démarrer, arrêter ou autres avec l'une des commandes suivantes.

Rappel : il faut redémarrer le service à chaque fois que l'on veut que les modifications soient prisent en compte.

```
/etc/init.d/asterisk stop
/etc/init.d/asterisk start
/etc/init.d/asterisk restart
```
# **V. Configuration du fichier sip.conf**

Avant de commencer, il faut effacer le contenu du fichier sip.conf. Ce fichier se trouve dans le répertoire **/etc/asterisk/sip.conf**. Le fichier sip.conf doit commencer par la section générale comme suit :

```
[general]
context=local ; context par defaut pour les utilisateurs<br>bindport=5060 ; port UDP du protocole SIP
                       ; port UDP du protocole SIP
bindaddr=0.0.0.0 ; adresse IP de l'interface sur lequel le serveur va ecouter le
                        ; trafic 0.0.0.0 pour toutes les interfaces
language=fr ; messages vocaux en français
```
Il faut ensuite ajouter une section par utilisateur comme suit :

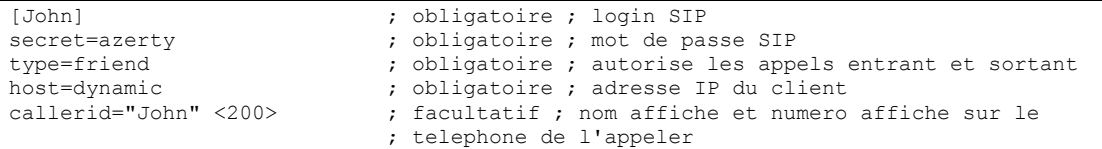

Une fois les comptes utilisateurs créés, on peut configurer les téléphones pour qu'ils s'enregistrent sur le serveur Asterisk.

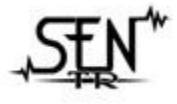

*Section MRIM SEN-TR 7, avenue Jean JAURES BP 115 77380 COMBS-LA-VILLE*

# **VI. Configuration du téléphone Linksys de la série SPA**

Avant de commencer la configuration, vous allez réinitialiser le téléphone IP et récupérer son adresse IP.

Pour les Linksys SPA-901, vous allez composer une série de code directement sur le clavier.

- Effacer la configuration en tapant \*\*\*\* puis sur 73738# et sur 1#. Le téléphone redémarre.
- Activer le site WEB intégré au téléphone en tapant \*\*\*\* puis 7932# puis sur 1# et 1.
- Récupérer l'adresse IP du téléphone en tapant \*\*\*\* puis 110#, et en écoutant l'adresse IP du poste.

Pour les Linksys SPA-922 vous avez accès à un menu de configuration directement sur l'afficheur du téléphone en pressant la touche maqué d'un fichier.

Vous pouvez maintenant configurer le téléphone en ouvrant la page WEB du téléphone. Cliquez sur Admin login puis sur advanced et ouvrez l'onglet Ext1.

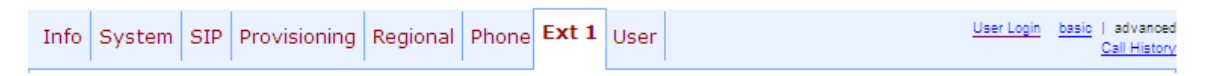

Noter l'adresse de votre serveur Asterisk dans le champ **proxy**, noter le login et le mot de passe de John dans les champs **User ID** et **Password** comme suit :

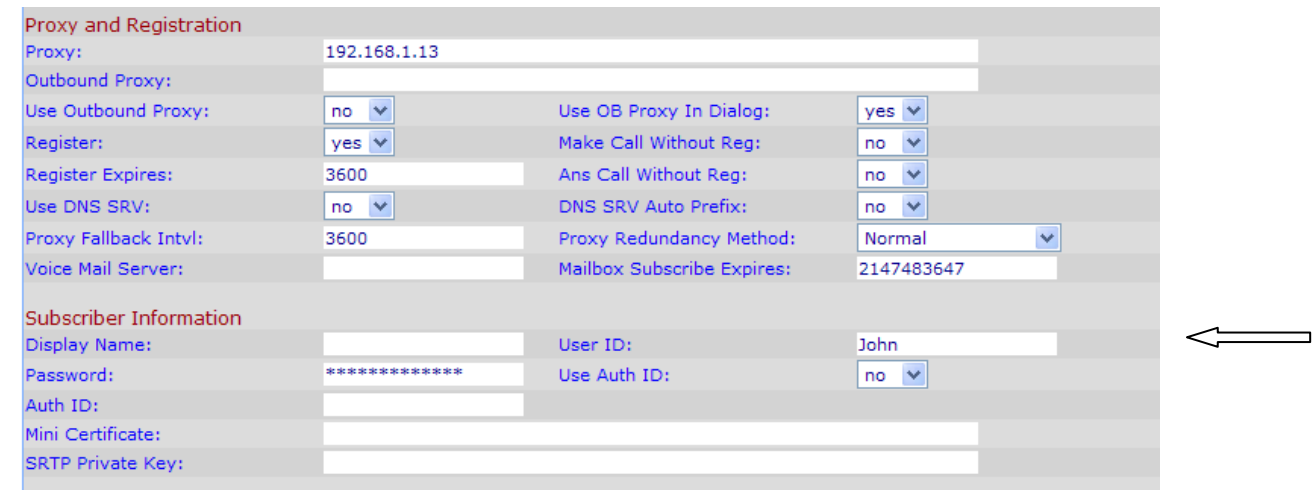

Le champ Dial plan est indispensable : il permet de spécifier au téléphone le format des numéros de téléphone. Dans cet exemple, le téléphone composera les numéros à trois chiffres.

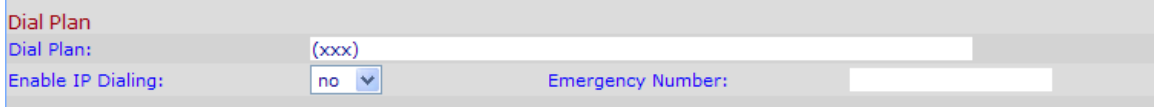

Il vous suffit de cliquer sur « Submit all change » pour que les paramètres soient pris en compte. Le téléphone redémarre et devrait vous afficher que la ligne Ext1 est **registred**.

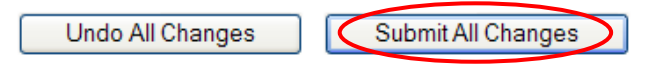

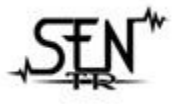

*Section MRIM SEN-TR 7, avenue Jean JAURES BP 115 77380 COMBS-LA-VILLE*

# **VII. Configuration des appels**

Le fichier **/etc/asterisk/extensions.conf** est utilisé pour router les appels vers un utilisateur ou vers sa messagerie. Par exemple, les appels provenant de comptes SIP dont le context est « local » seront traités dans l'extension « local » du fichier extensions.conf.

Les instructions **exten** sont utilisées comme suit :

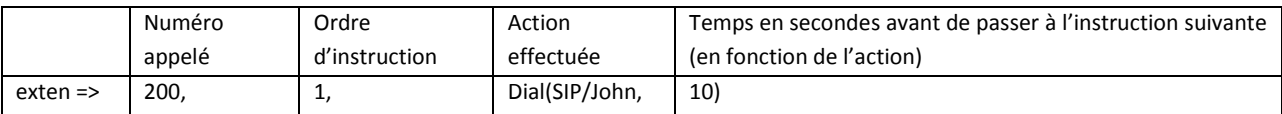

# **1) Routage d'appel vers un utilisateur**

Dans l'exemple suivant, les appels arrivant sur le serveur Asterisk à destination du numéro 200 sont envoyés vers le téléphone de John pendant 10 secondes puis sont envoyés sur la messagerie de John.

```
[local]
exten => 200, 1, Dial(SIP/John, 10)
```
# **2) Routage d'appels vers un groupe d'utilisateurs**

Dans l'exemple suivant, les appels arrivant sur le serveur Asterisk à destination du numéro 205 sont envoyés vers le téléphone de John puis vers le téléphone de Fred.

Remarque : l'instruction **Goto()** permet de renvoyer l'appel où l'on veut dans le fichier extensions.conf. Dans notre cas, l'appel basculera du téléphone de John au téléphone de Fred jusqu'à ce qu'un des deux décroche.

```
[local]
exten => 205, 1, Dial(SIP/John, 10) 
exten => 205, 2, Dial(SIP/Fred, 10) 
exten => 205, 3, Goto(local,205, 1)
```
# **3) Routage vers plusieurs téléphones en même temps**

L'exemple suivant montre comment faire sonner deux téléphones en même temps. Quand on compose le 206, les téléphones de John et de Fred sonnent.

```
[local]
exten => 206, 1, Dial(SIP/John&SIP/Fred, 10)
```
# **4) Messagerie vocale**

# *a) sip.conf*

Pour activer la messagerie vocale, commencer par associer une boîte vocale à un utilisateur dans le fichier /etc/asterisk/sip.conf comme suit :

```
[John]
…
```
… mailbox=200@default

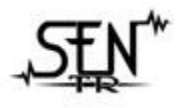

*Section MRIM SEN-TR 7, avenue Jean JAURES BP 115 77380 COMBS-LA-VILLE*

### *b) voicemail.conf*

Ensuite, il faut éditer le fichier **/etc/asterisk/voicemail.conf** comme suit :

```
[general]
format=gsm
attach=yes
emailsubject=Nouveau message vocal provenant de ${VM_CIDNAME}
emailbody=\n\tBonjour ${VM_NAME},\n\n\t Tu as un message de la part de ${VM_CIDNAME} d'une durée 
de ${VM_DUR} datant du ${VM_DATE}
```
Voici une liste des variables utilisables dans l'objet et le corps des emails :

- VM\_NAME nom d'utilisateur
- VM DUR durée du message
- VM\_MSGNUM numéro du message
- VM\_MAILBOX numéro de l'utilisateur
- VM\_CIDNUM numéro du l'appelant
- VM\_CIDNAME nom de l'appelant
- VM\_DATE date du message
- \n retour à la ligne
- \t tabulation

```
[default]
200 = 123, John, john@sen-tr.fr
201 = 234, Fred
```
Dans le contexte default on peut créer des utilisateurs de la messagerie vocale. Dans cette exemple l'utilisateur '200' a le mot de passe '123', son nom est 'John' et son adresse mail est 'john@sen-tr.fr'.

#### *c) extentions.conf*

Une fois les comptes créés, il faut router les appels vers la messagerie vocale. Pour faire, il faut utiliser la fonction **voicemail()** comme suit :

```
exten => 200, 1, Dial(SIP/John, 10) 
exten => 200, 2,  \nVoleMail(200)
```
Dans cette exemple, quand on compose le '200' le téléphone de John sonne pendant 10 secondess, ensuite l'appel est dirigé vers la messagerie vocale.

A partir de ce moment, on peut laisser des messages aux utilisateurs, mais on ne peut pas consulter la messagerie. Pour consulter la messagerie il faut utiliser la fonction **VoiceMailMain()** dans le fichier extentions.conf comme suit :

exten => 299, 1, VoiceMailMain()

#### *d) Notification par mail*

Pour qu'Asterisk puisse envoyer les emails aux utilisateurs, il faut installer un serveur SMTP sur le serveur Debian. Nous allons utiliser installer **postfix** avec la commande :

```
Asterisk:~# apt-get install postfix
```
Il faut maintenant configurer le relais SMTP, en spécifiant l'adresse du serveur SMTP de votre FAI. Avec l'éditeur de texte pico, nous allons modifier le champ **relayhost** dans le fichier **/etc/postfix/main.cf**

relayhost = smtp.free.fr

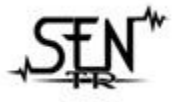

*Section MRIM SEN-TR 7, avenue Jean JAURES BP 115 77380 COMBS-LA-VILLE*

Il ne reste plus qu'a redémarrer le service postfix avec la commande suivante :

Asterisk:~# /etc/init.d/postfix restart

**5) Standard automatique**

Le standard automatique permet à un utilisateur d'écouter un message lui indiquant les choix possibles. Après, il lui suffit de presser une des touches pour effectuer l'action voulue. Il est possible de combiner les menus pour développer une architecture plus complexe. Dans l'exemple suivant, quand l'utilisateur compose le 210, il entend un message vocal qui l'invite à taper 1, 2 ou 9 sur son clavier. S'il tape 1, l'appel est envoyé à John. S'il tape 2, l'appel est envoyé à Fred. S'il tape 9, Asterisk raccroche. Si l'utilisateur ne fait rien, le message est joué en boucle.

```
[local]
exten => 210, 1, Goto (Menu, s, 1) ; appel du standard automatique
[Menu] i standard automatique in the set of the standard automatique
exten => s, 1, Background(/var/msg/Menu) ; le message audio enregistré
                                            ; /var/msg/Menu.gsm et joue
exten \Rightarrow s, 2, WaitExten(2) \qquad \qquad ; on attend 2 sec
exten => s, 3, Goto(Menu, s, 1) \qquad \qquad ; on recommence le tout
exten => 1, 1, SayNumber(1)
exten => 1, 2, Goto(local, 200, 1) ; 1 Appel John
exten => 2, 1, SayNumber(2)
exten \Rightarrow 2, 2, Goto(local, 201, 1) ; 2 Appel Fred
exten \Rightarrow 9, 1, SayNumber(9)
exten => 9, 2, Hangup() \qquad \qquad ; 9 On raccroche
```
Astuce : pour enregistrer le message vocal au bon format, il vous suffit de laisser un message sur la boîte vocale d'un utilisateur et de copier le fichier dans le répertoire /var/msg/ avec la commande suivante.

cp /var/spool/asterisk/voicemail/default/200/INBOX/msg0000.gsm /var/msg/Menu.gsm

Attention : il peut y avoir des problèmes de droit sur le fichier audio Asterisk doit avoir les droits en lecture sur le fichier.

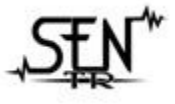

*Section MRIM SEN-TR 7, avenue Jean JAURES BP 115 77380 COMBS-LA-VILLE*